*IBM SPSS Modeler Gold 18.5*

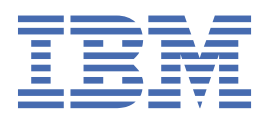

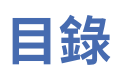

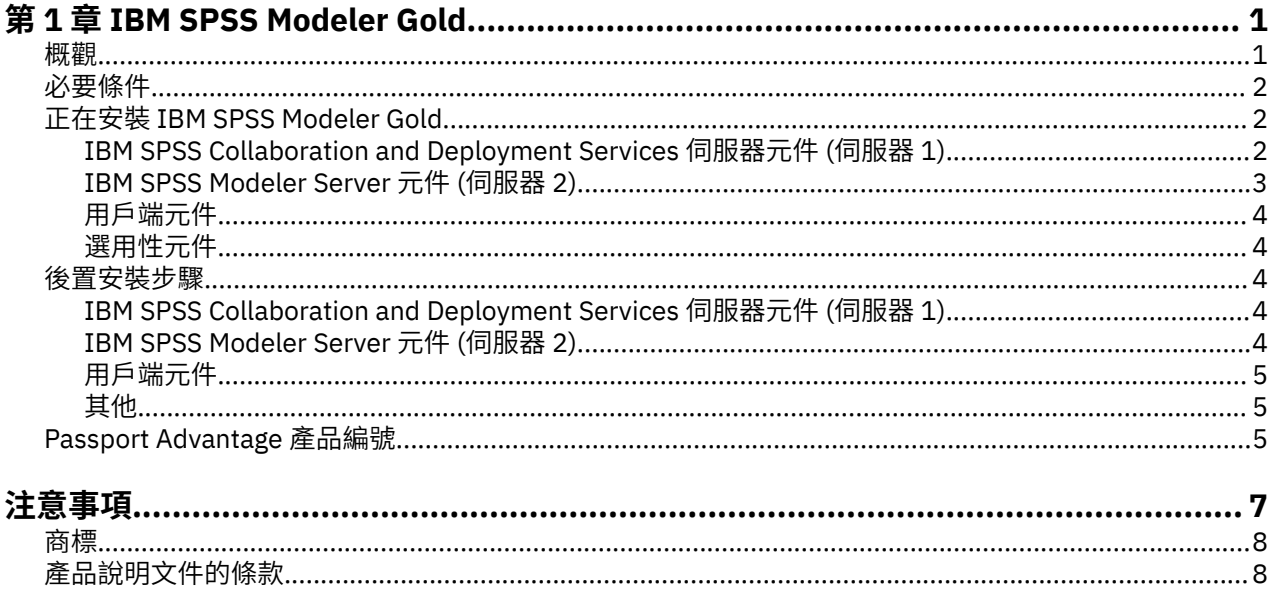

# <span id="page-4-0"></span>**第 1 章 IBM SPSS Modeler Gold**

### **概觀**

本手冊包含安裝及配置 IBM® SPSS Modeler Gold 18.5 版的 SPSS 產品元件的相關資訊。

SPSS Modeler Gold 是下列 SPSS 產品的套組:

- IBM SPSS Collaboration and Deployment Services 8.5
- IBM SPSS Modeler 18.5

本手冊包含安裝及配置這些產品及其各種配接器和元件的一般步驟,以及現有安裝指示的鏈結。

[IBM Documentation](https://www.ibm.com/docs) 網站上提供所有 IBM SPSS 產品的說明文件。 搜尋 **SPSS**。 在下列位置還提供了 PDF 格式的說明文件:

- • [IBM SPSS Collaboration and Deployment Services 8.5 PDF](http://www.ibm.com/support/pages/ibm-spss-collaboration-and-deployment-services-85-documentation) 文件
- • [IBM SPSS Modeler 18.5 PDF](http://www.ibm.com/support/pages/spss-modeler-185-documentation) 文件

### **SPSS Modeler Gold 拓蹼**

下列方框代表構成建議 SPSS Modeler Gold 部署的機器,並列出可以安裝的所有可能元件。 視您的環境及需 求而定,請注意您的特定部署可能以不同方式組織,且可能不包含所有可能的軟體元件。這是一個範例,在 本文件中,這些機器將稱為 伺服器 *1*、 伺服器 *2* 及 用戶端 。

#### Server 1

#### (IBM SPSS Collaboration and Deployment Services machine)

- IBM Installation Manager
- A supported web application server (WebSphere, for example)
- A supported database (IBM DB2, for example)
- . IBM SPSS Collaboration and Deployment Services Repository Server
- . IBM SPSS Collaboration and Deployment Services Scoring Adapter for PMML
- IBM SPSS Modeler Adapter for IBM SPSS Collaboration and Deployment Services

#### Server<sub>2</sub> (IBM SPSS Modeler Server machine)

- IBM SPSS Modeler Server
- . IBM SPSS Modeler Essentials for R
- IBM SPSS Modeler Text Analytics Server
- IBM SPSS Data Access Pack

#### **Clients**

- IBM SPSS Deployment Manager client (includes the Administration Consoles)
- · IBM SPSS Modeler client
- . IBM SPSS Modeler Essentials for R
- IBM SPSS Modeler Scoring Adapter
- IBM SPSS Modeler Text Analytics Client
- IBM SPSS Collaboration and Deployment Services Essentials for Python

圖 *1: SPSS Modeler Gold Topology*

<span id="page-5-0"></span>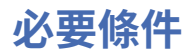

在安裝及配置 IBM SPSS Modeler Gold 產品之前,會假設環境符合所有必備系統需求,例如支援的應用程式 伺服器及資料庫。 請先檢閱您計劃安裝之每一個 IBM SPSS 產品的系統需求,然後再繼續 (例如,確保要安 裝的所有 IBM SPSS 元件都支援您的應用程式伺服器及資料庫)。

需要下列必要條件:

### **IBM Installation Manager**

在 伺服器 *1* 上需要 IBM Installation Manager 1.9.1 版或更新版本,才能安裝套組中的許多產品。 如需相關 資訊,請參閱 [Installation Manager](https://www.ibm.com/docs/en/installation-manager/1.8.5) 說明文件。

### **Web 應用程式伺服器**

您必須安裝並配置支援的應用程式伺服器。 例如,如果使用 WebSphere,請配置下列項目:

- 建立 WebSphere 設定檔 (例如,稱為 *AppSrv1*)
- 保持預設安全處於作用中
- 建立 WebSphere 管理使用者 (例如,稱為 *wsadmin*)

#### **資料庫**

您必須安裝並配置資料庫,以作為管理 IBM SPSS Collaboration and Deployment Services 儲存庫的資料來 源。 在安裝及配置 IBM SPSS Collaboration and Deployment Services 儲存庫 伺服器之前,儲存資料庫必須 在執行中且可存取。

例如,如果使用 IBM Db2,請配置下列項目:

- 建立 Db2 管理使用者 (例如,稱為 *db2admin*)
- 如果稍後需要資料庫使用者,請建立資料庫使用者
- 執行 IBM SPSS Collaboration and Deployment Services 隨附的 Db2 Script 範例, 以建立 IBM SPSS Collaboration and Deployment Services 儲存庫 資料庫實例。 如需詳細資料,請參閱 [本文件](https://www.ibm.com/docs/SS69YH_8.5.0/cads_config_ddita/model_management/thin/mm_db2_config.html) 。

**註:** 如需資料庫需求的完整指示及詳細資料,請參閱 [IBM SPSS Collaboration and Deployment Services](https://www.ibm.com/docs/SS69YH_8.5.0/cads_config_ddita/model_management/thin/mms_install_databases.html) 說明 [文件](https://www.ibm.com/docs/SS69YH_8.5.0/cads_config_ddita/model_management/thin/mms_install_databases.html)。

### **安裝檔案**

所有要安裝之 SPSS Modeler Gold 產品的安裝檔案必須從 Passport Advantage 下載並複製到適當的機器。 或者,在安裝部分元件期間,您可以指向 Passport Advantage 網站。 如需必要的 Passport Advantage 產品 編號清單,以及要放置每一個下載檔案的機器,請參閱 第 5 頁的『[Passport Advantage](#page-8-0) 產品編號』。

### **Microsoft Silverlight**

如果您使用 Microsoft Internet Explorer 來檢視視覺化, 則必須在電腦上安裝 Microsoft Silverlight 5 或更新 版本。 Firefox 或 iPad 使用者不需要 Silverlight。

## **正在安裝 IBM SPSS Modeler Gold**

這裡的安裝指示依將安裝產品的機器來組織。 請參閱 第 1 [頁的『概觀』](#page-4-0), 以取得要在哪一部機器上安裝哪 些元件的建議。 我們建議遵循本節所概述的安裝順序。

### **IBM SPSS Collaboration and Deployment Services 伺服器元件 (伺服器 1)**

完成下列步驟,以在 伺服器 *1* 上安裝元件。

在安裝之前, IBM Installation Manager 必須能夠存取包含 IBM SPSS 產品套件的儲存庫。 您也必須關閉 應 用程式伺服器。

<span id="page-6-0"></span>如果您要從不是位於 Passport Advantage 網站上的儲存庫來安裝,在您安裝之前,必須在喜好設定中指定 儲存庫。 如需相關資訊,請參閱 [儲存庫喜好設定。](http://www.ibm.com/docs/SSDV2W_1.8.5/com.ibm.cic.agent.ui.doc/topics/t_specifying_repository_locations.html)

- 1. 執行 IBMIM 應用程式檔案,以精靈模式啟動 Installation Manager 。 如需相關資訊,請參閱 [啟動](http://www.ibm.com/docs/SSDV2W_1.8.5/com.ibm.cic.agent.ui.doc/topics/m_starting_im.html) [Installation Manager](http://www.ibm.com/docs/SSDV2W_1.8.5/com.ibm.cic.agent.ui.doc/topics/m_starting_im.html)。
- 2. 在 Installation Manager 中, 按一下安裝。 Installation Manager 會搜尋已定義的儲存庫, 以尋找可用 套件。 如果找不到可用的套件,請驗證您已正確指定儲存庫喜好設定。
- 3. Installation Manager 的「 **安裝** 」頁面會列出在 Installation Manager 搜尋的儲存庫中找到的所有套 件。 Installation Manager 將檢查 Web 上的 Fix Central , 以取得套件的最新修正套件版本。 請確定您 已安裝所有已安裝 SPSS 元件的最新修正套件。
- 4. 選取下列套件,然後按 **下一步**。
	- IBM SPSS Collaboration and Deployment Services -儲存庫伺服器 (基本供應項目)
	- IBM SPSS Collaboration and Deployment Services Scoring Adapter for PMML
	- IBM SPSS Modeler Adapter 適用於 IBM SPSS Collaboration and Deployment Services

**註:** IBM SPSS Collaboration and Deployment Services -儲存庫伺服器是基本供應項目。 其他套件是延 伸,將安裝在基本 Repository Server 供應項目的 (目錄中) 之上。

- 5. 在「授權」頁面上,接受授權合約,然後按 下一步 以繼續進行。
- 6. 在「**位置**」頁面的**共用資源目錄**欄位中,輸入共用資源目錄的路徑。 共用資源目錄包含可供多個套件群 組來共用的資源。 按**下一步**。
- 7. 按**下一步**繼續安裝。
- 8. 在下一個「 位置 」頁面上, 選取套件群組中要安裝的套件翻譯。 這會安裝圖形使用者介面和說明文件 的對應語言翻譯。 選項適用於這個套件群組中所安裝的所有套件。 這個選項不一定適用於所有產品安 裝。 按**下一步**繼續。
- 9. 「 **特性** 」頁面會顯示將安裝的套件特性。 接受所有預設值。 您可以按一下特性,以在 **詳細資料**下檢視 其簡要說明。
- 10. 在「**摘要**」頁面上,請先檢閱您的選擇,再安裝套件。

在 Windows 上,Installation Manager 會檢查執行中的程序。 如果程序會阻礙安裝,會在「阻礙程序」 區段中列出這些程序。 您必須停止這些程序,才能繼續執行安裝。 請按一下**停止所有阻礙的程序**。 如 果沒有必須停止的程序,您不會看到這個清單。 Installation Manager 必須存取或修改的執行中處理程 序鎖定檔案。

- 11. 按一下**安裝** 。 當安裝程序完成時,您會收到確認訊息。
- 12. 執行儲存庫配置公用程式。 請參閱 [這裡的](https://www.ibm.com/docs/SS69YH_8.5.0/cads_config_ddita/model_management/thin/repository_config.dita)線上指示。
- 13. 啟動 WebSphere 應用程式伺服器, 然後使用「Windows 控制台」來啟動 IBM SPSS Collaboration and Deployment Services 伺服器。 跳至 控制台, 然後跳至 系統管理工具, 然後跳至 服務。
- 14. 等待幾分鐘, 然後啟動瀏覽器型 IBM SPSS Collaboration and Deployment Services Deployment Manager 來驗證儲存庫伺服器狀態。 請參閱 [這裡的](https://www.ibm.com/docs/SS69YH_8.5.0/cads_config_ddita/model_management/thin/cds_browser_connect.html)指示。

### **IBM SPSS Modeler Server 元件 (伺服器 2)**

完成下列步驟,以在 伺服器 *2* 上安裝元件。

**重要:** 安裝所有元件的最新修正套件。

- 1. 安裝 SPSS Modeler Server。 請參閱 [這裡](https://www.ibm.com/docs/SS3RA7_18.5.0/modeler_install_server_win_ddita/modeler_install_server_win_ddita-gentopic1.html) (適用於 Windows) 或 [這裡](https://www.ibm.com/docs/SS3RA7_18.5.0/modeler_install_server_unix_ddita/modeler_install_server_unix_ddita-gentopic1.html) (適用於 UNIX) 線上提供的安裝指 示。
- 2. 必要的話,編輯 SPSS Modeler Server options.cfg 檔案 (例如,更新伺服器埠號)。 請參閱 [這裡](https://www.ibm.com/docs/SS3RA7_18.5.0/modeler_mainhelp_client_ddita/clementine/server/adminguidesource/admin_config_file.html) 線上 提供的說明文件
- 3. 將 IBM SPSS Modeler Text Analytics Server 安裝至 SPSS Modeler Server。 請參閱 [這裡](https://www.ibm.com/docs/SS3RA7_18.5.0/modeler_install_prem_project_ddita/modeler_install_prem_project_ddita-gentopic1.html) SPSS Modeler Premium installation instructions available online。
- 4. 安裝 SPSS Modeler Essentials for R。 請參閱 [這裡](https://www.ibm.com/docs/SS3RA7_18.5.0/modeler_r_plugin_install_project_ddita/modeler_r_plugin_install_project_ddita-gentopic1.html)的線上安裝指示。 請注意指示中您必須先從 [這裡](http://www.r-project.org/)下載 並安裝 R。
- <span id="page-7-0"></span>5. 安裝 IBM SPSS Data Access Pack。 請參閱 [這裡](https://www.ibm.com/docs/SSLVMB_28.0.0/pdf/IBM_SPSS_Data_Access_Pack_Installation_Instructions_Windows.pdf) (適用於 Windows) 或 [這裡](https://www.ibm.com/docs/SSLVMB_28.0.0/pdf/IBM_SPSS_Data_Access_Pack_Installation_Instructions_UNIX.pdf) (適用於 UNIX) 線上提供的安 裝指示。
- 6. 使用 Windows 控制台來啟動 SPSS Modeler Server 和 Text Analytics Server。 跳至 **控制台**,然後跳至 **系 統管理工具**,然後跳至 **服務**。

### **用戶端元件**

請完成下列步驟來安裝用戶端軟體。

**重要:** 安裝所有元件的最新修正套件。

1. 安裝 IBM SPSS 部署管理程式 用戶端。 請參閱 [這裡](https://www.ibm.com/docs/SS69YH_8.5.0/cads_manager_install_ddita/model_management/thick/thick_install_overview.html)的線上安裝指示。

**註:** 部署管理程式 包含管理主控台。

- 2. 安裝 IBM SPSS Modeler 用戶端。 請參閱 [這裡](https://www.ibm.com/docs/SS3RA7_18.5.0/modeler_install_concurrentlic_enduser_win_ddita/modeler_install_concurrentlic_enduser_win_ddita-gentopic1.html)的線上安裝指示。
- 3. 安裝 SPSS Modeler Essentials for R。 請參閱 [這裡](https://www.ibm.com/docs/SS3RA7_18.5.0/modeler_r_plugin_install_project_ddita/modeler_r_plugin_install_project_ddita-gentopic1.html)的線上安裝指示。 請注意, 在指示中, 您必須先從 [這](http://www.r-project.org/) [裡](http://www.r-project.org/)安裝 R 環境。
- 4. 安裝 IBM SPSS Modeler Text Analytics。 請參閱 SPSS Modeler 線上可用的 Premium Client 安裝指示 [這](https://www.ibm.com/docs/SS3RA7_18.5.0/modeler_install_prem_project_ddita/clementine/install_premium/prem_client_container.html) [裡](https://www.ibm.com/docs/SS3RA7_18.5.0/modeler_install_prem_project_ddita/clementine/install_premium/prem_client_container.html)。
- 5. 如果您想要從用戶端使用 ODBC 而不連接至 SPSS Modeler Server,請安裝 IBM SPSS Data Access Pack。 請參閱 [這裡](https://www.ibm.com/docs/SSLVMB_28.0.0/pdf/IBM_SPSS_Data_Access_Pack_Installation_Instructions_Windows.pdf) (適用於 Windows) 或 [這裡](https://www.ibm.com/docs/SSLVMB_28.0.0/pdf/IBM_SPSS_Data_Access_Pack_Installation_Instructions_UNIX.pdf) (適用於 UNIX) 的線上安裝指示。

### **選用性元件**

其他 IBM SPSS Collaboration and Deployment Services 元件可用於安裝。若要安裝下列任何一項,請按一 下鏈結以查看安裝指示。

- • [IBM SPSS Collaboration and Deployment Services -Essentials for Python](https://www.ibm.com/docs/SS69YH_8.5.0/cads_scripting_install_ddita/cads/scripting/cads_scripting_install_intro.html)
- • [IBM SPSS Collaboration and Deployment Services](https://www.ibm.com/docs/SS69YH_8.5.0/cads_scoring_server_install_ddita/cads_scoring_server_install_ddita-gentopic1.html) 遠端評分伺服器
- • [IBM SPSS Collaboration and Deployment Services](https://www.ibm.com/docs/SS69YH_8.5.0/cads_rps_install_ddita/cads_rps_install_ddita-gentopic1.html) 遠端 Process Server

**註:** 「遠端評分伺服器」和「遠端 Process Server 」通常安裝在不同的機器上,且通常不會安裝在與 IBM SPSS Collaboration and Deployment Services 儲存庫 相同的機器上 (儲存庫已包含功能)。 如需這些元件的 相關資訊,請參閱 IBM SPSS Collaboration and Deployment Services 文件。

# **後置安裝步驟**

安裝之後,請執行下列必要的配置步驟。 視您的環境而定,可能需要其他配置。

### **IBM SPSS Collaboration and Deployment Services 伺服器元件 (伺服器 1)**

- 1. 啟動儲存庫伺服器。 如需指示,請參閱 [這裡。](https://www.ibm.com/docs/SS69YH_8.5.0/cads_config_ddita/model_management/_entities/cds_server_start.html)
- 2. 透過存取瀏覽器型 IBM SPSS 部署管理程式來驗證儲存庫是否在執行中。 導覽至位於 http:// <repository host>:/<port number>/security/login 的登入頁面,並指定在儲存庫配置期間 指定的管理登入認證。
- 3. 如需 IBM SPSS Collaboration and Deployment Services 後置安裝步驟的相關資訊,請參閱 [這裡的](https://www.ibm.com/docs/SS69YH_8.5.0/cads_config_ddita/model_management/thin/cds_server_post_install.html)說明 文件。

### **IBM SPSS Modeler Server 元件 (伺服器 2)**

- 1. 若要配置 SPSS Modeler Server,請參閱 [此文件](https://www.ibm.com/docs/SS3RA7_18.5.0/modeler_install_server_unix_ddita/common/installation/common_install_server_after.html) (適用於 Windows) 或 此文件 (適用於 UNIX), 並遵循下 列各節中的指示:
	- 檢查伺服器狀態
	- 連接一般使用者
	- *IBM SPSS Data Access Pack* 技術

<span id="page-8-0"></span>2. 使用 IBM SPSS Data Access Pack 來配置指向 資料庫的 ODBC 驅動程式。 請參閱 此 [PDF](https://www.ibm.com/docs/SSLVMB_28.0.0/pdf/IBM_SPSS_Statistics_Server_for_Windows_Installation_Instruction.pdf) (適用於 Windows) 或 此 [PDF](https://www.ibm.com/docs/SSLVMB_28.0.0/pdf/IBM_SPSS_Statistics_Server_for_UNIX_Installation_Instructions.pdf) (適用於 UNIX)。

### **用戶端元件**

在用戶端機器上執行下列配置。 前 4 個步驟使用 IBM SPSS 部署管理程式 用戶端軟體。

- 1. 開啟 Deployment Manager 用戶端,移至 **內容瀏覽器** 標籤,然後建立新的內容伺服器連線 (如果您尚未 這麼做的話)。 請參閱 [這裡](https://www.ibm.com/docs/SS69YH_8.5.0/cads_manager_ddita/model_management/thick/idh_dlg_create_new_server_connection.html)的指示。 建立連線之後,請按兩下它並登入 (您可以使用在「儲存庫」安裝期 間指定的 *admin* 帳戶密碼)。
- 2. 建立新的 IBM SPSS Modeler Server 定義及相關聯的認證定義。

如需建立伺服器定義和認證的其他指示,請參閱 [這裡的](https://www.ibm.com/docs/SS69YH_8.5.0/cads_manager_ddita/model_management/thick/config_folder.html)線上文件。

- 3. 移至 伺服器管理 標籤, 然後建立受管理伺服器連線 (如果您尚未這麼做的話)。 然後根據部署的需要建立 使用者和群組,並指派角色給他們。 如需建立群組及指派角色的指示,請參閱 [這裡的](https://www.ibm.com/docs/SS69YH_8.5.0/cads_admin_common_ddita/model_management/thick/common_admin_server_administration.html)說明文件。
- 4. 針對每一個 SPSS Modeler 用戶端,使用 [這些](https://www.ibm.com/docs/SS3RA7_18.5.0/modeler_mainhelp_client_ddita/clementine/entities/serveraddconnection.html) 指示,建立與 伺服器 *2* 上所管理 IBM SPSS Modeler Server 的連線。
- 5. 開啟 SPSS Modeler 用戶端,並建立與 伺服器 *1* 上所管理 IBM SPSS Collaboration and Deployment Services 儲存庫 的連線。 請參閱 [這裡](https://www.ibm.com/docs/SS3RA7_18.5.0/modeler_mainhelp_client_ddita/clementine/model_management_connect.html)提供的指示。
- 6. 如果您已安裝 IBM SPSS Collaboration and Deployment Services -Essentials for Python,請參閱 [這裡](https://www.ibm.com/docs/SS69YH_8.5.0/cads_scripting_install_ddita/cads/scripting/tasks/t_cads_scripting_install_verify.html) 的指示來驗證安裝。

### **其他**

### **管理主控台**

• 為了簡化伺服器管理和配置, IBM SPSS 部署管理程式 用戶端包括 IBM SPSS Modeler Administration Console。 這提供單一位置來管理所有 SPSS Modeler 伺服器。

主控台可用來執行作業,例如啟動及停止伺服器,以及變更配置設定。

# **Passport Advantage 產品編號**

下表列出構成 IBM SPSS Modeler Gold 供應項目之每一個 eAssembly 的 [Passport Advantage](https://www.ibm.com/software/passportadvantage/pao_customer.html) 產品編號。 如 需下列每一個 eAssemblies 中包含的所有 eImages 的完整清單,請參閱 IBM SPSS Modeler 18.5 [下載文件](http://www.ibm.com/support/pages/downloading-ibm-spss-modeler-185) 中表格的 SPSS Modeler Gold 小節。

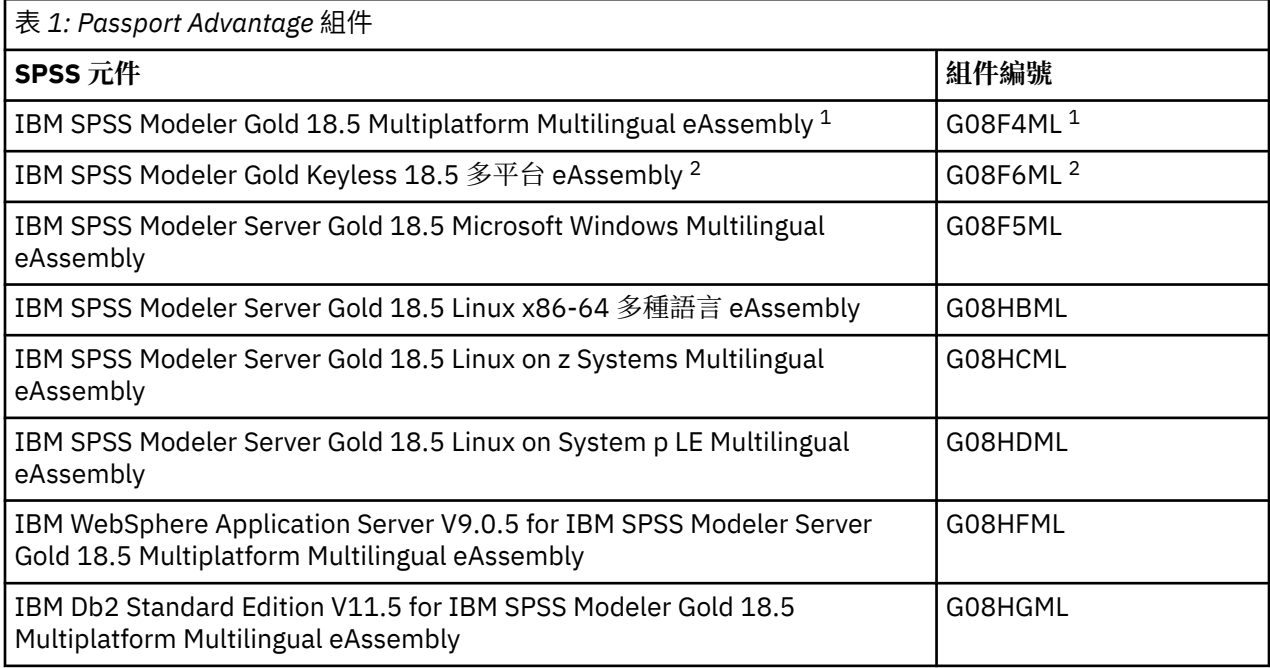

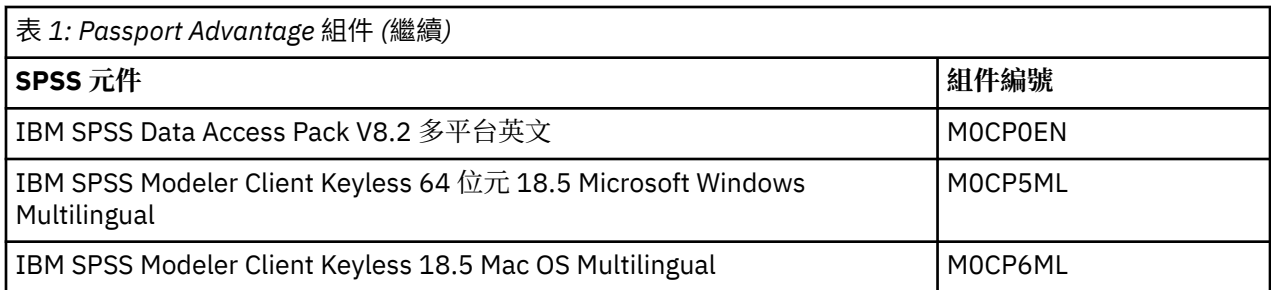

1 如果您想要安裝 並行 使用者用戶端 (因此需要提供授權碼) ,將會使用此 eAssembly 。 如果您只具有並行 使用者的授權,則不會看到 *IBM SPSS Modeler Gold Keyless 18.5 Multiplatform eAssembly* 下載。

<sup>2</sup> 如果您想要安裝 授權 使用者用戶端 (不需要透過金鑰授權) ,將使用此 eAssembly 。 只有在您有授權使用 者 (或同時有授權使用者和並行使用者) 時,才會看到這個下載選項。

<span id="page-10-0"></span>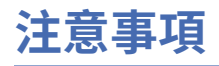

本資訊係針對 IBM 在美國所提供之產品與服務所開發。 IBM 可能會以其他語言提供本材料。 不過, 您可以 要求擁有一份該語言的產品或產品版本以取用它。

在其他國家, IBM 不見得有提供本文件所提及之各項產品、服務或功能。 請洽詢當地的 IBM 業務代表, 以 取得當地目前提供的產品和服務之相關資訊。 本文件在提及 IBM 的產品、程式或服務時,不表示或暗示只 能使用 IBM 的產品、程式或服務。只要未侵犯 IBM 之智慧財產權, 任何功能相當之產品、程式或服務皆可 取代 IBM 之產品、程式或服務。 不過,任何非 IBM 之產品、程式或服務,使用者必須自行負責作業之評估 和驗證責任。

本文件所說明之主題內容,IBM 可能擁有其專利或專利申請案。 提供本文件不代表提供這些專利的授權。 您可以書面提出授權查詢,來函請寄到:

*IBM Director of Licensing IBM Corporation North Castle Drive, MD-NC119 Armonk, NY 10504-1785 US*

如果是有關雙位元組 (DBCS) 資訊的授權查詢, 請洽詢所在國的 IBM 智慧財產部門, 或書面提出授權查詢, 來函請寄到:

*Intellectual Property Licensing Legal and Intellectual Property Law IBM Japan Ltd. 19-21, Nihonbashi-Hakozakicho, Chuo-ku Tokyo 103-8510, Japan* 

International Business Machines Corporation 只依「現況」提供本出版品,不提供任何明示或默示之保 證, 其中包括且不限於不侵權、可商用性或特定目的之適用性的隱含保證。 有些司法管轄區在特定交易 上,不允許排除明示或暗示的保證,因此,這項聲明不一定適合您。

本資訊中可能會有技術上或排版印刷上的訛誤。 因此,IBM 會定期修訂;並將修訂後的內容納入新版中。 同時,IBM 得隨時改進並(或)變動本書中所提及的產品及(或)程式。

本書對於非 IBM 網站的援引只是為了方便而提供,並不對這些網站作任何認可。 這些網站所提供的資料不 是 IBM 本產品的資料內容,如果要使用這些網站的資料,您必須自行承擔風險。

IBM 得以各種 IBM 認為適當的方式使用或散布 貴客戶提供的任何資訊,而無需對 貴客戶負責。

如果本程式之獲授權人為了 (i) 在個別建立的程式和其他程式(包括本程式)之間交換資訊, 以及 (ii) 相互使 用所交換的資訊,因而需要相關的資訊,請洽詢:

*IBM Director of Licensing IBM Corporation North Castle Drive, MD-NC119 Armonk, NY 10504-1785 US*

上述資料之取得有其特殊要件,在某些情況下必須付費方得使用。

IBM 基於 IBM 客戶合約、IBM 國際程式授權合約或雙方之任何同等合約的條款,提供本文件所提及的授權 程式與其所有適用的授權資料。

所引用的客戶範例為說明用途。 實際的績效會因不同的配置與作業狀況而異。

本書所提及之非 IBM 產品資訊, 係一由產品的供應商, 或其出版的聲明或其他公開管道取得。 IBM 未測試 過這些產品,也無法確認這些非 IBM 產品的執行效能、相容性、或任何對產品的其他主張是否完全無誤。 有關非 IBM 產品的性能問題應直接洽詢該產品供應商。

有關 IBM 未來動向的陳述,僅代表 IBM 的目標而已,並可能於未事先聲明的情況下有所變動或撤回。

# <span id="page-11-0"></span>**商標**

IBM、IBM 標誌及 ibm.com 是 International Business Machines Corp. 的商標或註冊商標。 在全球許多司法 管轄區註冊。 其他產品與服務名稱可能是 IBM 或其他公司的商標。 如需最新的 IBM 商標清單,請造訪「著 作權及商標資訊」網站, 網址是 [www.ibm.com/legal/copytrade.shtml](http://www.ibm.com/legal/us/en/copytrade.shtml)。

Adobe、Adobe 標誌、PostScript 及 PostScript 標誌是 Adobe Systems Incorporated 在美國及(或)其他 國家或地區的註冊商標或商標。

Intel、Intel 標誌、Intel Inside、Intel Inside 標誌、Intel Centrino、Intel Centrino 標誌、Celeron、Intel Xeon、Intel SpeedStep、Itanium 及 Pentium 是 Intel Corporation 或其子公司在美國及其他國家或地區的 商標或註冊商標。

Linux 是 Linus Torvalds 在美國及(或)其他國家或地區的註冊商標。

Microsoft、Windows、Windows NT 及 Windows 標誌是 Microsoft Corporation 在美國及(或)其他國家或 地區的商標。

UNIX 是 The Open Group 在美國及其他國家或地區的註冊商標。

Java 和所有以 Java 為基礎的商標和標誌是 Oracle 及/或其附屬機構的商標或註冊商標。

# **產品說明文件的條款**

這些出版品的使用許可權,係遵循下列條款而授與。

### **適用性**

這些條款係附加於 IBM 網站的任何使用條款上。

### **個人使用**

貴客戶可以為了非商務性的私人用途而複製這些出版品,但必須保留所有專利注意事項。 未經 IBM 明示同 意,您不得散佈、展示或改作該等「出版品」或其任何部分。

#### **商業用途**

貴客戶可僅在企業內部重製、散佈及顯示這些出版品,但必須保留全部的所有權聲明。 未經 IBM 明示同 意,您不得改作該等「出版品」,也不得於企業外複製、散佈或展示該等「出版品」或其任何部分。

#### **權限**

除了本項許可權所明確授予者之外,並未明示或暗示授予出版品或任何資訊、資料、軟體或其中的其他智慧 財產的任何其他許可權、授權或權利。

IBM 保留在判定出版品的使用將損害其利益或判定未適當遵守上述指示時, 撤銷此處所授予之許可權的權 利。

除非完全符合所有適當的法律和規章,其中包括所有美國輸出法律和規章,否則,貴客戶不能下載、輸出或 再輸出本項資訊。

IBM 不提供這些出版品內容的任何保證。這些出版品係「依現狀」提供,無任何形式(明示或暗示)的擔 保,包括但不限於對適售性、無侵權、符合特定使用目的的暗示保證。

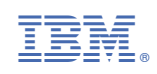